Dispositivos externos Guía del usuario

© Copyright 2009 Hewlett-Packard Development Company, L.P.

La información contenida en el presente documento está sujeta a cambios sin previo aviso. Las únicas garantías para los productos y servicios de HP están estipuladas en las declaraciones expresas de garantía que acompañan a dichos productos y servicios. La información contenida en este documento no debe interpretarse como una garantía adicional. HP no se responsabilizará por errores técnicos o de edición ni por omisiones contenidas en el presente documento.

Primera edición: abril de 2009

Número de referencia del documento: 536504-E51

#### **Aviso del producto**

Esta guía del usuario describe los recursos comunes a la mayoría de los modelos. Es posible que algunos recursos no estén disponibles en su equipo.

# Tabla de contenido

### Uso de un dispositivo USB

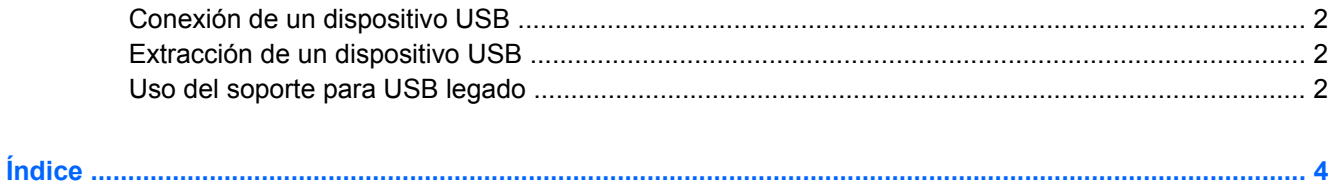

## <span id="page-4-0"></span>**Uso de un dispositivo USB**

El bus serie universal (USB) es una interfaz de hardware que se puede utilizar para conectar dispositivos externos opcionales, como un teclado USB, un mouse, una unidad, una impresora, un escáner o un concentrador. Los dispositivos pueden conectarse al equipo o a un dispositivo de acoplamiento opcional.

Algunos dispositivos USB pueden necesitar software adicional que, generalmente, se incluye con el dispositivo. Para obtener más información acerca del software específico para un dispositivo, consulte las instrucciones del fabricante del dispositivo.

El equipo tiene cuatro puertos USB que admiten dispositivos USB 1.0, USB 1.1 y USB 2.0. Un dispositivo de acoplamiento opcional o un concentrador USB proporciona puertos USB adicionales que pueden utilizarse con el equipo.

## <span id="page-5-0"></span>**Conexión de un dispositivo USB**

- **PRECAUCIÓN:** Para evitar dañar un conector USB, utilice la mínima fuerza posible para conectar un dispositivo USB.
	- ▲ Para conectar un dispositivo USB al equipo, conecte el cable USB del dispositivo al puerto USB.

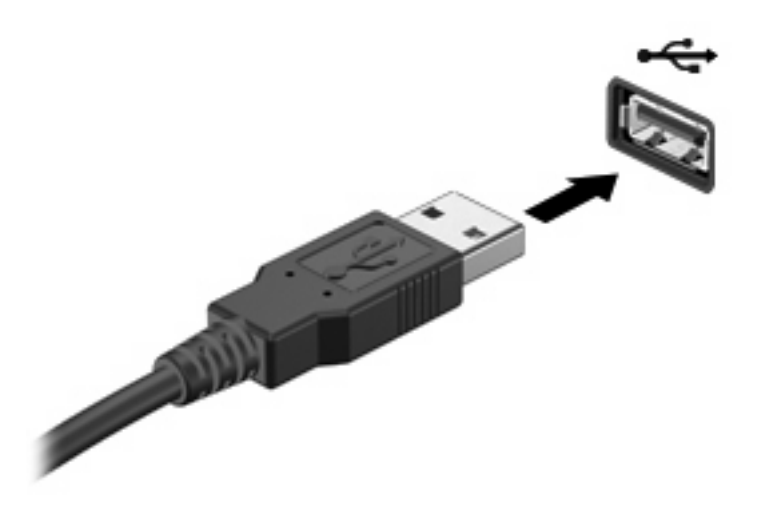

Oirá un sonido cuando se detecte el dispositivo.

**E NOTA:** Para ver los dispositivos USB instalados en el equipo, seleccione **Equipo**. Busque en **Estado** una lista de dispositivos USB instalados.

## **Extracción de un dispositivo USB**

**PRECAUCIÓN:** Para evitar la pérdida de información o impedir que el sistema deje de responder, detenga el dispositivo USB antes de extraerlo.

**PRECAUCIÓN:** Para evitar dañar un conector USB, no tire del cable para desconectar el dispositivo USB.

Consulte la documentación del usuario del dispositivo USB para obtener instrucciones completas sobre la extracción del dispositivo.

### **Uso del soporte para USB legado**

El soporte para USB legado (activado de forma predeterminada) le permite:

- Usar un teclado, un mouse o un concentrador USB conectado a un puerto USB del equipo durante el inicio o en un programa o utilidad con base en MS-DOS
- Iniciar o reiniciar desde un compartimento multiuso MultiBay externo opcional o desde un dispositivo USB apto para inicio.

El soporte para USB legado está activado por configuración de fábrica. Para desactivar o activar el soporte para USB legado:

- **1.** Abra la utilidad de configuración del equipo iniciando o reiniciando el equipo y luego presionando f10 mientras aparece el mensaje "F10 = ROM Based Setup" en el ángulo inferior izquierdo de la pantalla.
- **2.** Utilice las teclas de flecha para seleccionar **System Configuration (Configuración del sistema) > Device configurations (Configuraciones del dispositivo)** y, a continuación, presione intro.
- **3.** Utilice las teclas de flecha para activar o desactivar el soporte para USB legado y, a continuación, presione f10.
- **4.** Para guardar sus preferencias y salir de la utilidad de configuración, use las teclas de flecha para seleccionar **File** (Archivo) **> Save changes and exit** (Guardar cambios y salir). Luego, siga las instrucciones que aparecen en la pantalla.

Las preferencias se aplicarán al reiniciar el equipo.

# <span id="page-7-0"></span>**Índice**

### **C**

cables USB [2](#page-5-0) concentradores [1](#page-4-0) concentradores USB [1](#page-4-0)

### **D**

dispositivos USB conexión [2](#page-5-0) descripción [1](#page-4-0) Dispositivos USB extracción [2](#page-5-0)

### **P**

puertos USB [1](#page-4-0) puertos USB, identificación [1](#page-4-0)

### **S**

Soporte para USB legado [2](#page-5-0)

### **U**

USB, conexión del cable [2](#page-5-0)

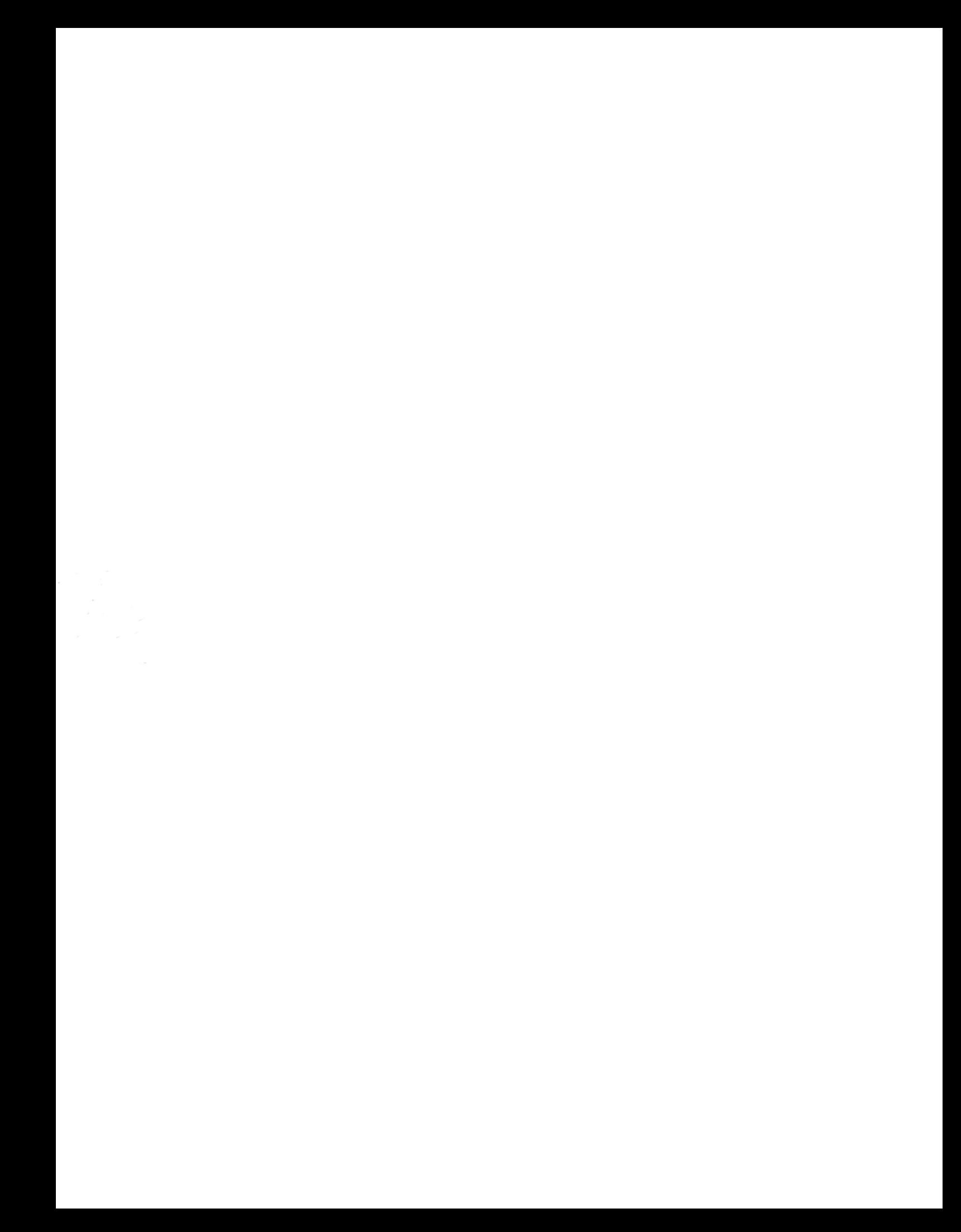